## **Pourquoi régulièrement vider sa boite mails.**

Article GM 71du 24/10/2022

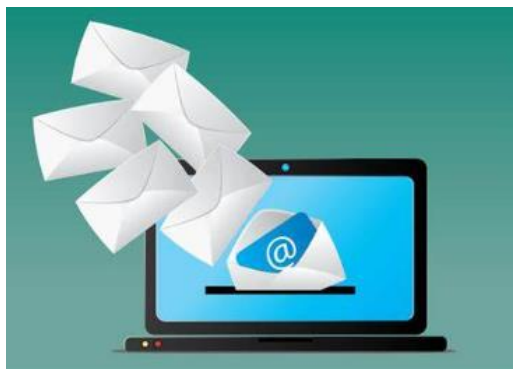

Les mails sont stockés dans les « datacenters », ce sont d'immenses bâtiments où sont implantés les serveurs.

Ces unités chauffent et afin de maintenir le bon fonctionement de celles-ci, on doit les refroidir en permanence grâce à la climatisation qui bien sur consomme beaucoup d'énergie.

On estime qu'en moyenne, plus de 10000 emails pas lus sont stockés dans notre messagerie.

Un mail avec pièce jointe émet près de 20 gr de CO2.

Le stockage d'un mail dans un « datacenter » pendant un an

## émet environ 10 gr de CO2.

On peut estimer ainsi qu'un email pour sa création, distribution et stockage provoque l'émission de 30 gr de CO2.

Une estimation indique que dans le monde, par jour, près de 300 milliards de mail sont envoyés. Quelques chiffres indicateurs :

- 4 % des émissions de gaz à effet de serre sont dus à l'activité numérique.
- Un email avec une pièce jointe d'un méga octet émet environ 20 gr de CO2
- On estime que dans le monde, 30 millions de mail sont envoyés toutes les heures.
- Environ les deux tiers des mails qui transitent ne sont jamais ouverts.
- Envoyer 20 mails tous les jours par an est équivalent en pollution à parcourir 1000 km par an en voiture.

On imagine bien qu'il est alors nécessaire de vider sa boite mails de tous ces messages qui sont inutiles pour nous.

Voir le lien vidéo : https://mireijin.com/quel-est-limpact-ecologique-dun-mail/

## *Comment vider efficacement sa boite mail ?*

- 1- Déjà supprimer les courriers « spam » ou « indésirables » et leurs contenus.
- 2- Ensuite vider intégralement « la corbeille » ou « éléments supprimés »
- 3- Trier vos mails par taille, par exemple ceux supérieur à 1 méga ou bien par date.
- 4- Par page, regarder ceux que vous voulez conserver, ça sera plus rapide.

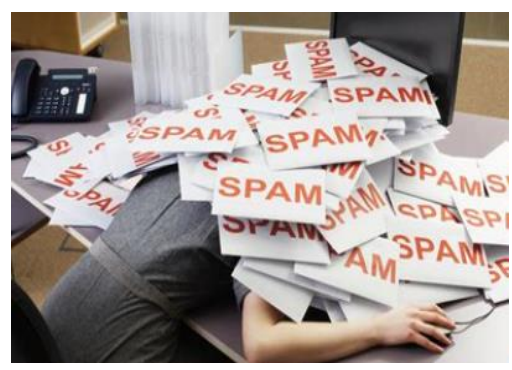

## *Se désabonner des « newsletters »*

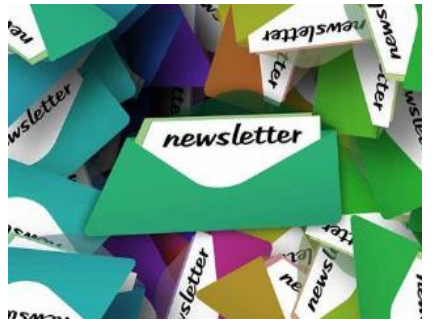

On peut pour éviter les réceptions d'emails se désabonner des « newsletters » que l'on souhaite supprimer.

Ces informations sont envoyées sur votre boite mail par des entreprises par exemple, elles contiennent en principe un lien « se désabonner » ou « unscribe » qui permet de se désinscrire des adresses de la boite d'envois.

Certains services permettent également de supprimer ces emails et de désinscrire, on peut utiliser l'application gratuite « Cleanfox « par exemple.

Voir le lien vidéo présentant «cleanfox »: https://youtu.be/5Za4zFHDqsQ